### **VISICOM 3000 TONE PROGRAMMING**

#### **BUTTON PRESS TONE**

VisiCom 3000 units produce various sounds including a **button press tone** and eight different message announcement tones. The **button press tone** is a short "doink" sound that occurs each time **any** button is pressed to give the user a positive sense that the button press was detected. If not desired, the **button press tone** can be deactivated by entering the Menu Mode (see Step 1 below) and pressing the **Next** button to change Menu Option 1 to the down arrow  $(\rightarrow)$  setting, and then pressing the **Clear** button.

#### **MESSAGE ANNOUNCEMENT TONES**

Each VisiCom also has eight different **message announcement tones**. Any one of these eight tones can be selected to announce all messages, or, various tones can be assigned to different individuals. For example, messages for person 1, the doctor, could be announced with the two-tone chime, messages for person 2, the hygienist, might be announced with the three-tone chime, messages for persons 3 and 4, the whistle tone, and messages for persons 5 through 8 could be silent.

You should first decide if want **individual** personal tones. If **not**, simply choose which of the eight tones you wish to use to announce **all** messages and set Menu Option 6 to your selected tone, using the step-by-step instructions shown below for setting a **shared** tone. If you **do** want individual tones, using the tone demonstration, create a list of which tone you want assigned to each individual, and follow the step-by-step instructions for setting individual tones on the following page.

#### **TONE DEMONSTRATION MODE**

On VisiCom 3000 units beginning with serial number VTR030312, the tone **demonstration mode** is activated by holding down the button with the pale yellow bullet (to the right of the **Next** button) for three seconds. In the demonstration mode, **Call** button 1 produces tone 1, **Call** button 2 produces tone 2 and so on. The tone demonstration is deactivated by pressing the **Clear** button. VisiCom 3000 units prior to serial number VTR030312 must activate the chime demonstration mode by choosing option "D", demo, the last available selection on Menu Option 6.

#### **SETTING A SINGLE COMMON MESSAGE ANNOUNCEMENT TONE**

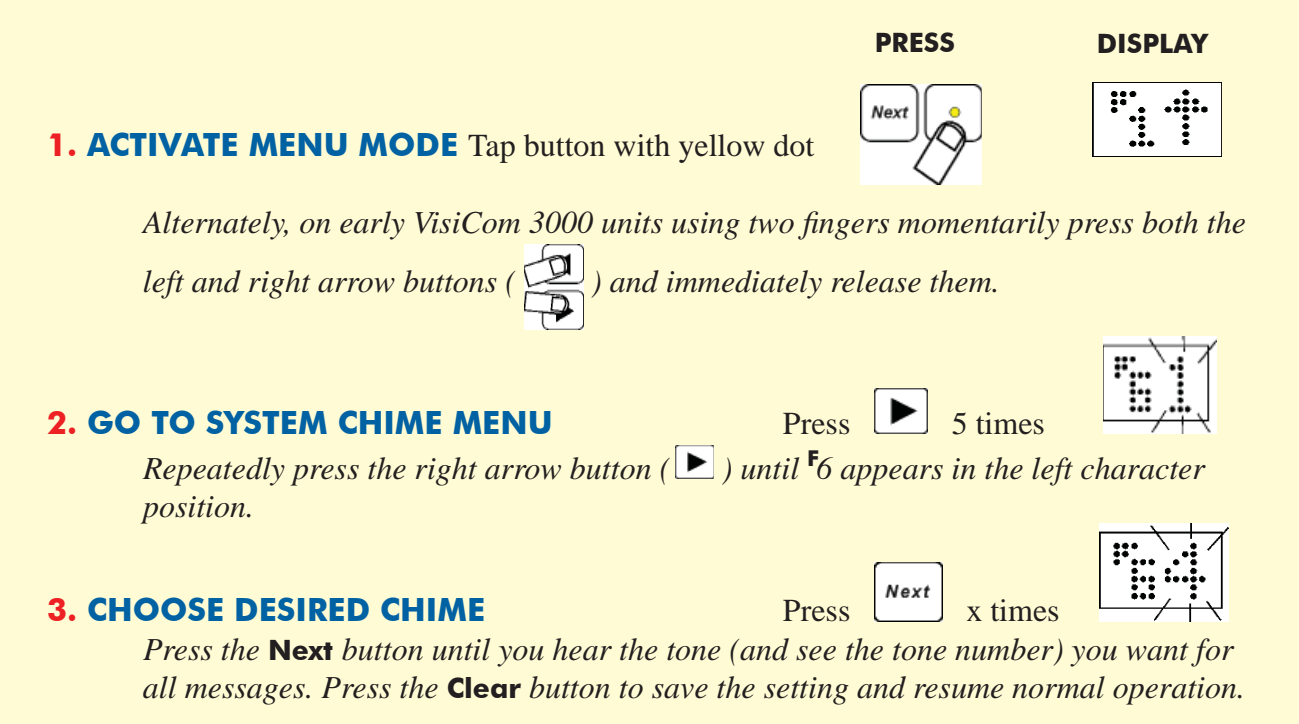

## **VISICOM 3000 TONE PROGRAMMING (continued) SETTING INDIVIDUAL CHIME TONES**

**HINT:** Prior to setting **individual** chime tones, you should choose a shared tone for **everyone** who will not have a unique chime tone by using the step-by-step procedure on the previous page. This has the effect of setting everyone's individual tone for the selected tone setting and will save the time of setting the same individual tones for all who should respond to the single common tone. For example, if the doctor will use tone #5, and everyone else will be set as tone #4, first set the shared tone using Menu Option 6 to tone #4, then you need only follow the step-by-step procedure below to set individual tone #5 for the doctor.

## **1. ACTIVATE MENU MODE** Tap button with yellow dot

*Alternately, on early VisiCom 3000 units using two fi ngers momentarily press both the left and right arrow buttons* ( $\mathbb{R}$ ) and immediately release them.

## **2. GO TO PERSONAL CHIMES MENU** Press  $\begin{bmatrix} \blacktriangleright \end{bmatrix}$  then  $\begin{bmatrix} \text{Next} \end{bmatrix}$

*Repeatedly press the right arrow button* ( $\Box$ ) *until* <sup>F</sup>7 appears in the left character *position, then activate the submenu by pressing the Next button.* 

## **3. GO TO DESIRED PERSON** Press  $\left| \sum_{x \text{ times}} \right|$

*The person's number is displayed on the left, and their assigned tone on the right. Select the person for whom you wish to set an individual tone with right arrow (* $\blacktriangleright$ *) button.* 

### **4. SELECT DESIRED TONE** Press X

*Press the* **Next** *button as many times as needed until the desired tone number for this person is displayed. The right character will fl ash back and forth between the selected tone number and the bell*  $(\triangle)$  *symbol. Now, if needed, repeat steps 3 and 4 to set the individual tones for anyone else who is to have a unique tone assignment.*

# **5. EXIT THE SUBMENU** Press **Press**

*After all the desired individual tones have been assigned, press* **Clear***... this fi rst press to exit the Menu #7 submenu.*

## **6. EXIT THE MENU ROUTINE** Press **Press Press Press Press Press Press Press Press Press Press Press Press Press Press Press Press Press Press Press Press Press Press Press Pres**

*And, then press* **Clear** *again... this second press to save the settings and return to normal operation.*

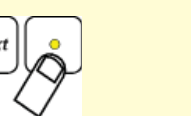

**PRESS DISPLAY**

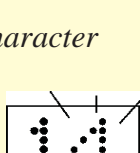

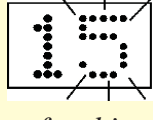

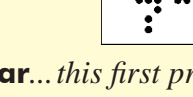

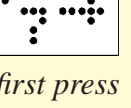

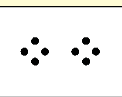